# **Aras Innovator 28**

**Release Notes** 

**Document #:** D-008125

**Last Modified:** 8/18/2023

# **Copyright Information**

Copyright © 2023 Aras Corporation. All Rights Reserved.

Aras Corporation 100 Brickstone Square Suite 100

Andover, MA 01810 **Phone:** 978-691-8900

E-mail: support@aras.com

Website: <a href="https://www.aras.com/">https://www.aras.com/</a>

#### **Notice of Rights**

Copyright © 2023 by Aras Corporation and/or its affiliates. All rights reserved.

This document is protected by U.S. and international copyright laws and conventions. No copyright may be obscured or removed from this document. This document may not be modified or altered, or reproduced or transmitted in any form, without the explicit permission of the copyright holder.

Aras Innovator, Aras, and the Aras Corp "A" logo are registered trademarks of Aras Corporation in the United States and other countries.

All other trademarks referenced herein are the property of their respective owners.

#### **Notice of Liability**

THIS DOCUMENT IS PROVIDED FOR INFORMATIONAL PURPOSES ONLY, AND THE CONTENTS HEREOF ARE SUBJECT TO CHANGE WITHOUT NOTICE. THE INFORMATION CONTAINED IN THIS DOCUMENT IS DISTRIBUTED ON AN "AS IS" BASIS, WITHOUT WARRANTY OF ANY KIND, EXPRESS OR IMPLIED, INCLUDING, BUT NOT LIMITED TO, THE IMPLIED WARRANTIES OF MERCHANTABILITY AND FITNESS FOR A PARTICULAR PURPOSE OR A WARRANTY OF NON-INFRINGEMENT. ARAS SHALL HAVE NO LIABILITY TO ANY PERSON OR ENTITY WITH RESPECT TO ANY LOSS OR DAMAGE CAUSED OR ALLEGED TO BE CAUSED DIRECTLY OR INDIRECTLY BY THE INFORMATION CONTAINED IN THIS DOCUMENT OR BY THE SOFTWARE OR HARDWARE PRODUCTS DESCRIBED HERE.

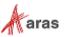

# **Table of Contents**

| Se | nd U       | s Your         | r Comments                                                                           | 4 |
|----|------------|----------------|--------------------------------------------------------------------------------------|---|
| 1  | Upg        | rading         | g from Previous Releases                                                             | 5 |
|    | 1.1        | Upgrad         | ding to Aras Innovator 28                                                            | 5 |
| 2  | Key        | Enhar          | ncements                                                                             | 6 |
|    | 2.1        | Previev        | w of New Responsive Forms                                                            | 6 |
|    |            | 2.1.1<br>2.1.2 |                                                                                      |   |
|    | 2.2<br>2.3 |                | ed Metadata Requests for List Propertiesl Dashboard Access Using Private Permissions |   |
| 3  | Fixe       | d Issu         | es and Known Issues                                                                  | 7 |
|    | 3.1        | Fixed I        | Issues in Aras Innovator 28                                                          | 7 |
|    |            | 3.1.1          | Platform                                                                             | 7 |
|    | 3.2        | Known          | lssues in Aras Innovator 28                                                          | 8 |
|    |            | 3.2.1          | Platform                                                                             | 8 |

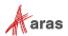

# **Send Us Your Comments**

Aras Corporation welcomes your comments and suggestions on the quality and usefulness of this document. Your input is an important part of the information used for future revisions.

- o Did you find any errors?
- o Is the information clearly presented?
- o Do you need more information? If so, where and what level of detail?
- o Are the examples correct? Do you need more examples?
- O What features did you like most?

If you find any errors or have any other suggestions for improvement, indicate the document title, and the chapter, section, and page number (if available).

You can send comments to us in the following ways:

#### Email:

TechDocs@aras.com

Subject: Aras Product Documentation

Or

#### Postal service:

Aras Corporation 100 Brickstone Square Suite 100 Andover, MA 01810 Attention: Aras Technical Documentation

If you would like a reply, provide your name, email address, address, and telephone number.

If you have usage issues with the software, visit <a href="https://www.aras.com/support/">https://www.aras.com/support/</a>

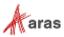

# 1 Upgrading from Previous Releases

Aras provides tools and services related to upgrading to the latest software release. These tools and services are provided to customers as a benefit of the Subscription. Customers should use the guidelines below to determine the path to upgrading to the latest release.

## 1.1 Upgrading to Aras Innovator 28

Customers may request Upgrade services from Aras Support if they meet 3 criteria.

- 1. Customers must have an active Subscription for Upgrade Services
- 2. Customers must be in production with Aras Innovator
- 3. Customers must be running on a version of Aras Innovator released no more than 30 months ago

If these 3 criteria are met, the Subscriber may email <a href="mailto:support@aras.com">support@aras.com</a> to initiate an upgrade services project.

**Note:** Customers with an active Subscription running a version of Aras Innovator released more than 30 months ago should still contact Aras Support at <a href="mailto:support@aras.com">support@aras.com</a> to discuss the available options.

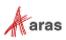

# 2 Key Enhancements

## 2.1 Preview of New Responsive Forms

This release of Aras Innovator includes a preview of the new capability to create and view item forms in a responsive layout to allow administrators to gain familiarity with this new approach. Future releases will provide additional functionality such as a rule-based layout and field styling. The existing Form capability (now referred to as Classic Forms) continues to work as usual.

#### 2.1.1 Responsive Form Designer

The Responsive Form Designer is provided to create a responsive layout for an Aras Innovator Form. This layout provides an alternative to the Classic Form definition that relies on assigning x,y coordinates to each of a Form's fields. The Responsive Form Designer enables administrators to define a Form's content using container elements such as columns, column sets, and group boxes.

#### 2.1.1.1 Responsive Forms for Item Views

Responsive Forms adapt to the size of the browser window or screen resolution. The Responsive Forms can be assigned to ItemType Views so end users will be able to use the Forms while viewing and editing Items.

#### 2.1.1.2 Responsive Form Designer Canvas

The Responsive Form Designer canvas enables administrators to preview the content and layout of a Responsive Form. The designer UI also includes buttons for toggling the visibility of the side panels and layout guides so administrators can view the form as the end users will see it when it's rendered.

#### 2.1.1.3 Responsive Form Designer Element Pane

The Responsive Form Designer includes an Element Pane, which lists the layout elements and fields that may be dragged and dropped onto the canvas. Layout elements include columns, preconfigured column sets, and group boxes. The Element Pane also lists the properties available to add to the canvas when the Form is related to an ItemType.

#### 2.1.1.4 Drag & Drop Layout Elements for Responsive Forms

The Responsive Form Designer enables administrators to drag and drop layout elements and fields within the canvas to modify the content of the Form.

#### 2.1.1.5 Responsive Form Designer Detail Pane

The Responsive Form Designer includes a detail pane for viewing and editing the properties of the form. The detail pane also provides the ability to view and modify the properties of the elements selected in the designer canvas.

#### 2.1.1.6 Add Responsive Form to a Package

Administrators can add a Responsive Form to a package in the Responsive Form Designer.

#### 2.1.2 Switch Between Responsive and Classic Forms

Administrators can use the added Switch to Responsive Form action in the Classic Form Editor to enable the Responsive Form Designer and create an alternative responsive layout for the current Form Item. The Switch to Classic Form action in the Responsive Form Designer is used to revert the Classic Form Editor and Classic Form content.

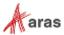

## 2.2 Reduced Metadata Requests for List Properties

The number of requests to populate List data were reduced to further optimize the loading of information in Search Grids.

# 2.3 Control Dashboard Access Using Private Permissions

Dashboard Creators and Dashboard Administrators can control access rights to specific identities. This set of permission controls only the Dashboard itself and not the data displayed by the Widgets components. Data is always controlled by the logged-in user privileges.

## 3 Fixed Issues and Known Issues

### 3.1 Fixed Issues in Aras Innovator 28

#### 3.1.1 Platform

| Issue #               | Fixed Description                                                                                                    |  |
|-----------------------|----------------------------------------------------------------------------------------------------|--|
| F-000076,<br>F-000077 | Users can now hover the mouse cursor over the red Claimed by Other flag in a grid or item view which displays a tooltip informing what user has claimed the item.                                                                                                    |  |
| F-002976              | In the Configurator Services API, the BehaviorType property is added to the Variable class with values: exactly-one, at-most-one, and at-least-one to restrict how many values can be selected for a Variable in solving the configurator scope. This property now enables multi-select of values for a Variable (e.g., multi-select of Options from a Feature). |  |
| F-005857              | Clicking the Splitscreen button in the client header will now dock all tabs to the left side of the screen without changing the order or position of any tabs.                                                                                                    |  |
| F-005898              | Dashboards Creators can now fully control access to Dashboards. Using Private Permissions, Dashboard Creators and Dashboard Administrators can control access rights to specific identities.                                                                                                    |  |
| F-006764              | The number of requests to populate List data were reduced to further optimize the loading of information in Search Grids.                                                                                                    |  |
| F-007243              | The Responsive Form Designer canvas enables administrators to preview the content and layout of a Responsive Form.                                                                                                    |  |
| F-007244              | The Responsive Form Designer includes a detail pane for viewing and editing the properties of the form and its elements.                                                                                                    |  |
| F-007246              | The Responsive Form Designer includes an Element Pane, which lists the layout elements and fields that may be dragged and dropped onto the canvas.                                                                                                    |  |
| F-007294              | Administrators can create Responsive Forms and assign them to ItemType Views so end users will be able to use the Forms while viewing and editing Items. Responsive Forms adapt to the size of the browser window or screen resolution.                                                                                                    |  |

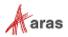

| Issue #                | Fixed Description                                                                                                    |  |
|------------------------|----------------------------------------------------------------------------------------------------|--|
| F-007402               | Administrators can use the Responsive Form Designer to create a responsive layout for an Aras Innovator Form. Responsive Forms provide a more modern user experience that adapts to the size of the browser window or the user's device.      |  |
| F-007406               | An administrator can add a Responsive Form to a package using the Responsive Form Designer's Add to Package Definition action.                                                                                                    |  |
| F-007443               | Administrators can now export parent-child relationships in different packages without manual modification. The export utility will automatically export the relationship with the child item when the parent item is in a different package. |  |
| F-007497               | The Responsive Form Designer enables administrators to drag and drop layout elements and fields within the canvas to modify the content of the Form.                                                                                          |  |
| F-007516               | Administrators can use the Switch to Responsive Form button in the Classic Form Editor to enable the Responsive Form Designer and create an alternative responsive layout for the current Form Item.                                          |  |
| I-004653               | The Properties Panel and Properties Dialog now properly displays the label 'Claimed By' instead of 'Locked By' to reflect the newer 'Claim' feature.                                                                                          |  |
| I-044447, I-<br>052682 | When "Export to Excel" is performed on an item with an "&" in the property value, the "&" is now included in the output.                                                                                                    |  |
| I-056672               | Updated the Aras Migration Analyzer User Guide documentation to clarify how to analyze the source code of custom DLLs referenced by server methods in Aras Innovator.                                                                         |  |

# 3.2 Known Issues in Aras Innovator 28

#### 3.2.1 Platform

| Issue #  | Description                                                                                                    | Workaround |
|----------|----------------------------------------------------------------------------------------------------|------------|
| F-000574 | The command bars associated with Effectivity Expression ItemTypes do not use the default item command bar. The Effectivity ItemTypes are: - effs_scope - effs_expression                             |            |
| F-000591 | The Relationship and Paging toolbars should be removed from the Query Definition parameters dialog box. The custom toolbar can either be retained as is or updated to the new UI.                    |            |
| F-000592 | The Relationship and Paging toolbars should be removed from the Tree Grid View Map parameters dialog box. The checkmark and X buttons should be replaced with the standard UI OK and Cancel buttons. |            |

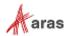

| Issue #  | Description                                                                                                    | Workaround                                                                                                    |
|----------|----------------------------------------------------------------------------------------------------|----------------------------------------------------------------------------------------------------|
| F-001881 | Exporting a Tree Grid View definition does not result in the export of custom CUI components that have been associated with the Tree Grid View definition (or relationships associated with it).                                                                                                    | The CUI components will need to be exported separately. The user will need to export Command Bar Item, Command Bar section, Presentation Configuration and ItemPresentationConfiguration items associated with the custom CUI components that have been added. |
| I-001831 | When uninstalling Aras Innovator, the system can indicate that a file cannot be deleted because another program is still using it.                                                                                                    | In IIS, cycle the OAuth App pool (stop<br>the service and then restart it). Once<br>this process is complete, the uninstall<br>will finish successfully without any<br>further error messages.                                                                 |
| I-002519 | Windows authentication may display a "You are disconnected" error if the server MemoryCache removes HttpServerConnection from the cache.                                                                                                    |                                                                                                    |
| I-003734 | Multilanguage translations are missing from Effectivity Services.                                                                                                    |                                                                                                    |
| I-007920 | Query Definitions that include query items such as CAD[Exists(Native File)] in conjunction with a Dynamic 3D Viewer Query Definition result in slower processing times.                                                                                                    |                                                                                                    |
| I-009836 | Checkboxes in the Extended Classification relationship grid are the wrong size. They should be 16x16.                                                                                                    |                                                                                                    |
| I-010552 | Using Chrome with the NonVisual Desktop<br>Access application may cause the browser to<br>close after the dialog window appears.                                                                                                    | Update to the latest version of Chrome or do not use the NonVisual Desktop Access application in combination with the older version of Chrome.                                                                                                    |
| I-010576 | Cells in some specialized relationship grids may not display correctly after zooming.                                                                                                    |                                                                                                    |
| I-010655 | Quickly clicking the "New Part" button on the relationship toolbar may result in the same sequence number being used for multiple rows in the list when using Edge.                                                                                                    | Do not click too fast in Edge or use a different browser.                                                                                                    |
| I-010951 | Workflow process may result in SQL Deadlocks, if <200 Workflow Related items and users trigger workflows in parallel. An OnAfterAddActivityAssignment server-side method executing GetItem/AddItem against "Activity Assignment", "Activity Variable", etc. ItemTypes can cause SQL Selects and Inserts in one transaction that may cause SQL Deadlocks. |                                                                                                    |
| I-011102 | Type Ahead may fail for unsaved changes to Keyed Name in Item cell.                                                                                                    | Item properties can be edited after the last save.                                                                                                    |

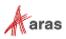

| Issue #  | Description                                                                                                    | Workaround                                                                                                    |
|----------|----------------------------------------------------------------------------------------------------|----------------------------------------------------------------------------------------------------|
| I-011278 | When using Export to Word/Excel, the background color in relationship properties cells is not exported along with the data.                                                 |                                                                                                    |
| I-012619 | Including 0s in the decimal part of an Unsigned Big Integer number is not truncated after changing focus, which makes the value invalid.                                    |                                                                                                    |
| I-012655 | Using spaces in an Unsigned Big Integer cell property does not trigger an error message.                                                                                    | After focusing out all the spaces are truncated in Unsigned Big Integer property.                                                         |
| I-012681 | Subtitle of a Technical Document cannot be edited if selected directly in the Structure Tree.                                                                               | Edit the Subtitle in the Editor instead of the Structure Tree.                                                                            |
| I-012933 | The Relationship grid does not automatically scroll down to a new row after it has been added.                                                                              | Scroll to the bottom of the grid if the newly added rows are not visible in the Relationship container.                                   |
| I-013120 | When using Export to PDF from an item, radio buttons are not exported correctly in the document.                                                                            |                                                                                                    |
| I-013368 | Vote list dropdown contains no items in Activity Completion form, if Activity is opened using Ctrl+Enter shortcut.                                                          | If User opens this Activity by double-<br>click or click on "Complete Task", the<br>form is displayed correctly.                          |
| I-013468 | Certain HTML report tabs (such as ItemType Definition Report) do not work with Tear Off Tab function.                                                                       |                                                                                                    |
| I-013576 | After adding items in a relationship tab of an item, when the user scrolls to the top items in the tab, the scrolling can freeze                                            | Scroll to the top of the overall item view, which activates the relationship grid scrolling.                                              |
| I-013898 | Properties that are disabled on a Form can be edited when mapped into a TDF document.                                                                                       |                                                                                                    |
| I-013995 | Undo/Redo within the TDF editor does not work for content modified in Mapped Document Elements                                                                              | Modified content must be changed back manually when edited in the Technical Document Editor.                                              |
| I-014045 | If user loses access to an item they are editing when they do a save, the update cannot be saved and a "No items of type {itemtype} found" error is returned by the server. | No workaround. User must get access after a change if the change is to be saved.                                                          |
| I-014055 | Part save can fail with an "Exception in Goal Basis refresh" error if user does not have needed permissions                                                                 | No workaround. If goals are not being used, the Part form may be modified to eliminate the Form Event calling the Show Goal Basis method. |
| I-015194 | If Append Results is enabled, there may be inconsistent behavior with paging commands.                                                                                      |                                                                                                    |
| I-015585 | When the browser window zoom is set, for example to 90% (in zoom out direction) in Edge, the relationship grid cannot be scrolled up after scrolling all grid down.         | Use a different browser, "zoom in" browser window to 100%, or locate the 1st row using the "Up Arrow" on your keyboard.                   |

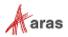

| Issue #  | Description                                                                                                    | Workaround                                                                                                    |
|----------|----------------------------------------------------------------------------------------------------|----------------------------------------------------------------------------------------------------|
| I-018002 | Query Builder Editor becomes unusable if a Query Item which is referenced by another Query Item using either a count, min, or max condition is removed, and the Query Definition is then saved.             | Remove the references from any Query Item. Then the target Query Item can be removed, and the Query Definition saved.                                    |
| I-019172 | If ItemType is set with Default Structure View = Tabs Min, items are opened with the second accordion section minimized, but then after opening it the accordion height is too small.                       | Reduce screen height, and the accordion height will be corrected.                                                                                        |
| I-019494 | Incorrect access controls based on Boolean properties/xProperties where value = NULL. NULL values are incorrectly treated as 0.                                                                             | Do not use logic for NULL in the Boolean properties of access controls. Use a defined Boolean value or 1/0. The target value should have a default of 0. |
| I-019902 | If the method referenced by an Environment Attribute returns a different data type than the one originally called out, an error is returned on the save of the Environment Attribute and it cannot be used. | Log in as Administrator and delete the Environment Attribute.                                                                                            |
| I-020725 | User Login will succeed, but the user will be unable to perform any actions if a JavaScript method was assigned to a server event by mistake.                                                               | Disable the incorrectly assigned method directly in the database.                                                                                        |
| I-020825 | When a Query definition is configured to reuse a root Query Item in both a Parent and a Child Query Item, the result is endless recursion when executing the Query Action.                                  | Do not include referenced and related ItemTypes in a Query Definition when the relationship between those ItemTypes is reused.                           |
| I-021333 | Incorrect structure is shown in "Where Used" when viewed as the superuser.                                                                                                    | View the "Where Used" structure as a member of the administrator group.                                                                                  |
| I-021734 | In the Technical Document Editor, if the entire text of the Subtitle is selected and deleted, the text reappears after saving.                                                                              | Place the cursor in the field and remove the text by backspacing or deleting the characters one at a time.                                               |
| I-021884 | It is possible to add query parameters to an unclaimed Query Definition item which results in the 'Unsaved Changes' dialog appearing and an error being triggered if an attempt is made to Save.            |                                                                                                    |
| I-022388 | Creating a command bar section where the location is "TGV Toolbar" and the Classification=Method and Builder Method results in the method not executing and an error message being displayed.               |                                                                                                    |
| I-023064 | ItemType forms may display no fields when using Firefox in an https environment with the server and Client OS set to German.                                                                                | Use a different browser, different language or non-https connections.                                                                                    |

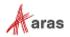

| Issue #               | Description                                                                                                    | Workaround                                                               |
|-----------------------|----------------------------------------------------------------------------------------------------|--------------------------------------------------------------------------|
| I-023336              | MAC Policy appears to be editable but remains in a read-only state if the 'New Version' action is used on a currently displayed read-only policy.                                                                                                    | Close and reopen the MAC Policy Form.                                    |
| I-024473              | Multi-select from search dialog using shift-click to select multiple items returns the selection in reverse order.                                                                                                    | Select items using control key with click instead of shift-click.        |
| I-024530              | After editing a related item in a relationship tab of a source item, and clicking "Done Editing", the source item is incorrectly removed from any main search grid where it appears.                                                                                |                                                                          |
| I-024701              | Context menu in Tree Grid View (with View, Grow, Trim, View Effectivity) is shown for 'Show More' line but an error is displayed if there is an attempt to use it.                                                                                                  |                                                                          |
| I-026236,<br>I-026729 | Activating more than one MAC Policy using the same xClasses and xProperties fails with an "Error during generate secured functions." message when the second MAC policy is saved/activated.                                                                         | Create only one MAC policy and combine conditions using the AND operand. |
| I-026681              | Activating a MAC policy with a Collection.Contains expression comparing to a constant fails with an error message - "Error during generate secured functions." e.g., condition= Collection.Contains(CurrentItem.[Derived attribute of List Data type], 'constant'). | Redefine MAC policy to compare with a property value, not a constant.    |
| I-030661              | The text entries in the dropdown for the Claim column in search grids ("Claimed by me", etc.) are not localized.                                                                                                    |                                                                          |
| I-031486              | Search criteria are lost when switching from Simple to Advanced search mode if using numeric properties with wildcards.                                                                                                    |                                                                          |
| I-032724              | xProperties values are not shown in Search results when using a saved custom grid layout if the Default layout (as set in preferences) does not include these xProperties.                                                                                          | Add the desired xProperties to the Default Layout.                       |
| I-033418              | Users must type a space character after any @mention reference in collaboration messages or else further @mention references in the same message may be ignored.                                                                                                    |                                                                          |
| I-034296              | If an item form of a relationship item is opened from a relationship tab, it cannot be closed if pending changes exist in the relationship tab.                                                                                                    | Exit and re-start Aras Innovator.                                        |

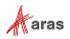

| Issue #  | Description                                                                                                    | Workaround                                                                                                    |
|----------|----------------------------------------------------------------------------------------------------|----------------------------------------------------------------------------------------------------|
| I-036082 | User preferences, such as grid column width, are not saved if they were made for an item in edit mode, then the item is not saved, and after that the browser window is closed. |                                                                                                    |
| I-038294 | On a slow connection, if the focus is set at the Language field in the TOC Editor, the Language search grid is not loaded by clicking the button.                               | Re-open Language search grid one more time.                                                                                                    |
| I-043661 | Refresh button on the Widget doesn't update data for dynamic properties for User in another session.                                                                            | If User re-opens Dashboard tab in their session, the data will be updated.                                                                          |
| I-044991 | If the admin user does not have "update" permissions for an ItemType, they cannot add that ItemType to the TOC using the TOC Editor                                             | Give the admin user "update" permissions for the ItemType, or login as root user to make the change.                                                |
| I-045503 | Sort Across Pages does not work in Grid widgets.                                                                                                    |                                                                                                    |
| I-047530 | Customers who created Widget Template Items in Aras Innovator Release 20 may encounter a permission error when performing a self-service upgrade to Release 21 or later.        | Please contact Aras Support if you encounter this issue.                                                                                            |
| I-047972 | Edit button is disabled on an item's toolbar after "Create new revision" is executed from a search grid, and the item is opened.                                                | Click Refresh button.                                                                                                    |
| I-048091 | Simple search criteria containing the range operator '' are not properly converted to Advanced search criteria when switching modes.                                            |                                                                                                    |
| I-048094 | Simple search criteria containing the pipe operator ' ', when used with numeric and date values, are not properly converted to Advanced search criteria when switching modes.   |                                                                                                    |
| I-048682 | When processing a large volume of data using the Configurator Services API, users may encounter a low memory error from the server.                                             | Increase available physical (RAM) or virtual (paging file) memory.                                                                                  |
| I-048983 | Action can_execute is not called on UpdateTearOff State.                                                                                                    |                                                                                                    |
| I-050054 | Form elements and fields may overlap each other in German or Japanese localization.                                                                                             |                                                                                                    |
| I-050057 | Vault server cannot resolve host name.                                                                                                    | The vault URL computed by Aras Innovator can fail to calculate when based on DNS settings. If you encounter a problem, please contact Aras support. |

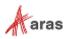

| Issue #  | Description                                                                                                    | Workaround                                                                                                    |
|----------|----------------------------------------------------------------------------------------------------|----------------------------------------------------------------------------------------------------|
| I-050058 | On-line help is incomplete.                                                                                                    | Not all new features in Aras Innovator have been documented in the on-line help section of Aras Innovator. Please contact Aras support if you are having difficulty with a new feature. |
| I-050059 | The OnBlur and OnFocus events are not fired for properties of type Boolean when using Firefox on the client. This applies to all radio boxes and checkboxes.                                |                                                                                                    |
| I-050060 | An error that occurs when loading a Reporting Services report in Tabs viewing mode could load error text over the main toolbar.                                                             | Close the report and reload the main grid.                                                                                                    |
| I-050061 | Tree Grid View does not support the display of all Property Item data types.                                                                                                    | The issue relates to the display of Float Cell View Types. Changing the Cell View Type to Decimal addresses the issue.                                                                  |
| I-050062 | Color List properties can fail to display color on client machines running the MAC OS and using the Chrome browser.                                                                         | Use Firefox browser.                                                                                                    |
| I-050063 | When a File has several File Representations available only the first representation file returned is available to the user in Viewer.                                                      |                                                                                                    |
| I-050064 | Icons in the table of contents can fail to display. The root cause is the use of an SVG file in the ItemType definition that is not compatible with the size constraints of the TOC images. | The SVG file must be identified and altered to be compatible for rendering.                                                                                                    |
| I-050065 | Component onChange event is fired constantly (Chrome) and may hang the browser session.                                                                                                    | Use a different browser.                                                                                                    |
| I-050066 | Unexpected search results can occur if Boolean or Color data types are used with invalid conditions in the Query Builder.                                                                   | Use correct static values for Boolean and Color values.                                                                                                    |
| I-050067 | Session Timeout while in the relationship grid may cause errors and require a new login.                                                                                                    | Close the browser window and login again.                                                                                                    |
| I-050068 | ItemTypes that have more than 23 characters cannot be added to an xClassification tree.                                                                                                    | Use a name that is less than 23 characters.                                                                                                    |
| I-050069 | The Get Value Method currently cannot return a Null value. An incorrect data type error appears.                                                                                            |                                                                                                    |
| I-050069 | The Get Value Method currently cannot return a Null value. An incorrect data type error appears.                                                                                            |                                                                                                    |
| I-050070 | Freeze pane does not fully work in RTL languages. Grid layout can become corrupt when using the freeze pane feature.                                                                        |                                                                                                    |

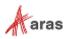

| Issue #  | Description                                                                                                    | Workaround                                                                                                    |
|----------|----------------------------------------------------------------------------------------------------|----------------------------------------------------------------------------------------------------|
| I-050071 | Users can lose information if they change the "Dynamic Content" Setting in the ItemInfo element of Technical Documents.                                                                                                    | This is expected functionality, associated with 'dynamic content'. Technical Document Administrators should take care when reconfiguring a Document Type when existing content may have been created.                                                                                                    |
| I-050072 | Cannot create an xProperty for Type item with a datasource file.                                                                                                    |                                                                                                    |
| I-050073 | Using the same xProperties in different xClasses within an xClassification tree results in an error message. The Item associated with xClassification tree cannot be saved.                                                                                                    |                                                                                                    |
| I-050074 | xClassification Trees cannot be updated after renaming the polysource ItemType associated with the xClassification tree. This problem can be related to other implicit polysource ItemTypes in Aras Innovator. The user sees the standard error message, but because the error occurs in the database layer due to inconsistencies in the data, it contains low level information about the SQL exception. At the same time, the secured function is too large to fit into the error dialog box. | Trigger the update of the xPropertyContainerItems ItemType by locking it and then clicking Save, Unlock, and Close. The server rebuilds the SQL view, considering the new polysource names.                                                                                                    |
| I-050075 | Extended Classification functionality is broken after importing auto-generated relationships using the Import tool.                                                                                                    | Export the created package definition:  1. Select the desired package.  2. Select the Don't Remove checkbox for references to Unknown Packages.  3. Export selected Import package definition that was exported.  4. Select the exported package,  5. Import the selected package (if DB is clear, use the Import tool default settings). |
| I-050076 | A new Tree Grid View Definition (TGVD) containing a mapped element cannot be copied using the 'Save-As' Function.                                                                                                    |                                                                                                    |
| I-050077 | Focus is lost from the Reply button if the cursor is moved to the middle of the Reply button and the snapshot checkbox is selected.                                                                                                    |                                                                                                    |
| I-050078 | If the WebDAVModule is installed on the server, it throws a 405 error when running a DELETE action on an item.                                                                                                    |                                                                                                    |
| I-050079 | Editing comments is only supported in the default SecureMessageViewTemplate. If this template is modified, editing comments results in an error message.                                                                                                    | Use the default SecureMessageViewTemplate for editing comments.                                                                                                    |

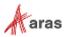

| Issue #  | Description                                                                                                    | Workaround                                                                                                    |
|----------|----------------------------------------------------------------------------------------------------|----------------------------------------------------------------------------------------------------|
| I-050080 | In Chrome v67, the Tree View is not displayed in the Editor for a Quality Planning item or for any document created from a content type.                            | Use an alternate browser or contact<br>Aras Support (support@aras.com) for<br>hotfix availability.                       |
| I-050081 | An error may occur if saving an item when many xProperties exist (e.g., 2300).                                                                                      |                                                                                                    |
| I-050082 | View_restriction_type list is not yet available in gn_GraphViewDefinition ItemType.                                                                                 |                                                                                                    |
| I-050083 | The Aras Innovator Server allows setting is_current=0 for non-versionable items through AML.                                                                        |                                                                                                    |
| I-050084 | The order of requests with a ChangeSet in OData is significant. The service will process the requests within a ChangeSet in the order of the requests.              |                                                                                                    |
| I-050085 | Reference to an item is lost after applying @aras.action=purge in ChangeSet in OData.                                                                               |                                                                                                    |
| I-050086 | Passwords with non-Latin characters are not supported.                                                                                                    |                                                                                                    |
| I-050087 | When updating a Graph Visualization and a single NVD is specified in a GVD, it is applied to all nodes instead of only the ones that are defined by the query item. |                                                                                                    |
| I-050088 | Newline characters are being added in the middle of text content that is cut and pasted from a Word document in the Technical Documentation Framework.              |                                                                                                    |
| I-050090 | Applications and IOM DLL authentication functionality built with versions prior to Aras Innovator Release 14 will not connect.                                      | Update to Aras Innovator Release 14 or higher.                                                                           |
| I-050091 | CSS is not applied to Item properties in the main grid.                                                                                                    |                                                                                                    |
| I-050092 | Potential memory issues with xProperties search returning more than 10,000 results per page.                                                                        |                                                                                                    |
| I-050093 | Cannot create an item with 150 properties of type item.                                                                                                    |                                                                                                    |
| I-050094 | The value of an xProperty is not displayed in the grid.                                                                                                    | Click Refine Search and check "Select All" checkbox. (When all values are selected, all values are displayed correctly). |
| I-050095 | Relationship does not work if exclusion is used.                                                                                                    |                                                                                                    |
| I-050096 | OAuthServer/AuthenticateService and other OAuth related functions do not proxy SMSESSION cookies.                                                                   |                                                                                                    |

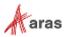

| Issue #  | Description                                                                                                    | Workaround                                                                       |
|----------|----------------------------------------------------------------------------------------------------|----------------------------------------------------------------------------------|
| I-050097 | Status item icons are not rendered when exporting the grid to PDF.                                                                                                    |                                                                                  |
| I-050098 | Export to PDF displays Restricted items as blank instead of displaying "Restricted" text.                                                                                                    |                                                                                  |
| I-050099 | An error is displayed if the administrator views the History Container ItemType.                                                                                                    | Close the error windows. The data is properly displayed.                         |
| I-050100 | If an ItemType is set as RelationshipType and the RelationshipTypes Tab is open, ItemType fields other than Name and Singular Label in the form will be cleared after updating any field.                    | Save the ItemType. The fields will display the correct data after saving.        |
| I-050101 | Class HttpClientNavigator which was introduced as a public API in Release 20 was removed from public access in Release 21                                                                                    | Use specialized classes WindowsTokenProvider or CertificateTokenProvider instead |
| I-050102 | Cannot change a text property from "not required" to "required."                                                                                                    | A workaround has been provided in the Aras Innovator on-line help.               |
| I-050103 | The functionality outlined in the Aras Innovator  – Login Security document is not certified for use with Aras Innovator.                                                                                    |                                                                                  |
| I-050104 | Integrated Web Services are not certified for use with Aras Innovator. Aras Innovator is still compatible with Web Services. Only the integrated UI for creating and managing web services is not certified. |                                                                                  |
| I-050105 | The standard integration with Microsoft SharePoint is not certified for use with Aras Innovator.                                                                                                    |                                                                                  |
| I-050429 | Edits made to a child Part item while the parent Part item is in edit mode will be lost when the parent Part item is saved.                                                                                  |                                                                                  |
| I-050679 | The total search results number on the pagination bar of the main search grid is not updated to the correct value after switching between favorite searches using different search modes.                    |                                                                                  |
| I-051141 | When a user tries to save an item containing a MultiLingual String property that has more symbols than specified by its Length setting, an unclear error appears.                                            |                                                                                  |
| I-052122 | Tooltips on properties in Relationship grids may be displayed below the column header when insufficient space is available to read the Tooltip text.                                                         | Users can adjust the window to see the Tooltip.                                  |
| I-054416 | Misspelled words are not highlighted when Spellchecking is enabled in a Technical Document using Firefox.                                                                                                    |                                                                                  |

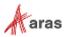

| Issue #               | Description                                                                                                    | Workaround                                                                                                    |
|-----------------------|----------------------------------------------------------------------------------------------------|----------------------------------------------------------------------------------------------------|
| I-054714              | The Link Editor dialog box does not open when clicking Add Link if any portion of the text is stylized within the Technical Document Editor.                                                                                                    | This only occurs when the text has more than one style. All text contained within a link should have the same style applied. |
| I-056635              | If the name of a field in the Responsive Form Editor is changed to match the same name as another field, the field will be duplicated.                                                                                                    | Discard changes and edit the form again.                                                                                     |
| I-056694              | When modifying a Related Item from a Docked View, the Related Item isn't saved if the parent Item was locked for edit after the related child Item was opened.                                                                                                    | When modifying a Related Item in a Docked View, lock the parent Item before the child Item is opened in the side view.       |
| I-056737              | When the same related Item is added to multiple relationships on the same source Item, updating the related Item can cause one or more rows of the relationship grid to display as if the related Item was removed (UI issue only — actual data is not affected). This only occurs if the source Item is open at the same time as updates are made to the related Item. The same issue occurs whether updates are made from the relationship grid or the related Item's Item View. | Execute Save/Done on the source item, or logout and login again.                                                             |
| I-056786              | If an ItemType has a view with an empty Responsive Form and a view with a Classic Form, the Classic Form will be rendered instead of the empty Responsive Form, even if the Responsive Form's view has a higher display priority.                                                                                                    | Remove the empty Responsive Form's view from the ItemType or add some content to the Responsive Form.                        |
| I-057113              | The checkbox list fields in the Responsive Form Editor do not fully display the values on the editor canvas.                                                                                                    |                                                                                                    |
| I-057129              | An error appears in the Import Utility while importing an ItemType with a Responsive Form when "Ignore" is specified as a Type for handling conflicts.                                                                                                    | Use the "Merge" Type while importing an ItemType with a Responsive Form.                                                     |
| I-057834,<br>I-058038 | The list property drop-down menus on the Responsive Forms do not display all scrollbar values. When manually entering (type-ahead) an item, the drop-down scrollbar values do not fully display.                                                                                                    |                                                                                                    |
| I-057835              | The drop-down menus at the bottom of a Responsive Form do not fully display, as they are cropped within the Item view.                                                                                                    |                                                                                                    |

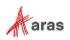

| Issue #  | Description                                                                                                    | Workaround                                                                                                    |
|----------|----------------------------------------------------------------------------------------------------|----------------------------------------------------------------------------------------------------|
| I-057927 | Labels for Responsive Form fields are synchronized to the labels of the Properties as defined on the ItemType. However, if a Property label is changed after a field is already in use on a Responsive Form, the label will not update on Responsive Form instances (though it will update in the Responsive Form Editor).                       | Remove the field with the updated label from the Responsive Form, then add it back again.                                                             |
| I-058052 | If a file is uploaded to a Responsive Form, and the changes are discarded on the Item, the uploaded file will continue to be displayed without it being in the database.                                                                                                    | Close and open the Item again.                                                                                                    |
| I-058027 | If a Responsive Form Item is changed to reference itself, the Item will not be saved, and error messages do not display.                                                                                                    |                                                                                                    |
| I-058065 | When uploading images on a Responsive Form, the image display is only 24px in size. Users do not have the ability to adjust the image size.                                                                                                    |                                                                                                    |
| I-058068 | Maximizing an Item view accordion containing a Responsive Form will not display a scrollbar causing fields of a large form to be inaccessible.                                                                                                    | Do not use the Maximize function for Responsive Forms.                                                                                                |
| I-058219 | Responsive Forms included in the Views relationship of an ItemType must be assigned to Default. Other view types are not yet supported for use with Responsive Forms. Additionally, if a Responsive Form is assigned to Default in the Views relationship, Classic Forms using other view types (Add, Edit, etc.) will not function as expected. |                                                                                                    |
| I-058226 | The instantiated views of a Form do not immediately update when switching from Classic to Responsive or from Responsive to Classic.                                                                                                    | When switching a Form from Classic to<br>Responsive, click Edit then Save/Done.<br>When switching from Responsive to<br>Classic, log out and back in. |
| I-058271 | Horizontal scrolling is not available for Responsive Forms. Although content is responsive (changing size and wrapping lines), some configurations such as setting large Max Width values for columns or turning off column wrapping can cause content to be wider than the available screen width. Users cannot see the overflowed content.     |                                                                                                    |
| I-058323 | An error is displayed when selecting an ItemType property of the Responsive Form Designer detail pane as it does not open the parent ItemType.                                                                                                    | Open the ItemType via the TOC.                                                                                                    |
| I-058724 | Inactive values may appear in drop-down fields on Responsive Forms.                                                                                                    | Use Classic Forms to hide inactive values.                                                                                                    |

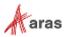

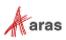